# **Django Simple Captcha Documentation** *Release 0.5.13*

**Marco Bonetti**

**Oct 16, 2020**

# **Contents**

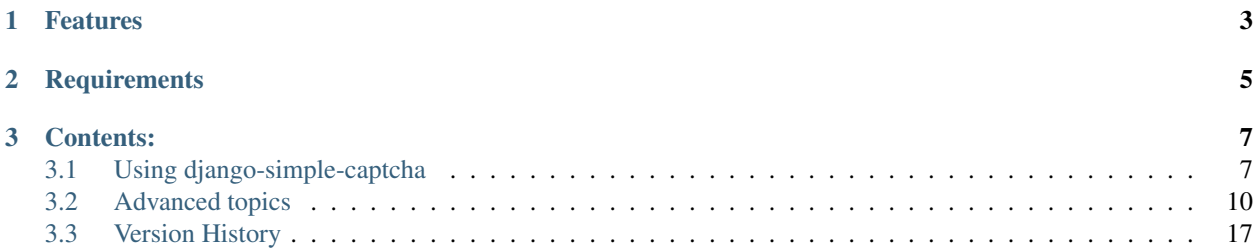

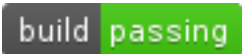

Django Simple Captcha is an extremely simple, yet highly customizable Django application to add captcha images to any Django form.

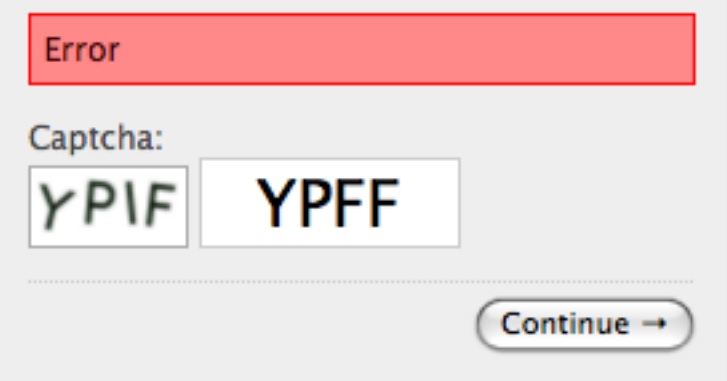

# CHAPTER 1

# Features

- <span id="page-6-0"></span>• Very simple to setup and deploy, yet very configurable
- Can use custom challenges (e.g. random chars, simple maths, dictionary word, . . . )
- Custom generators, noise and filter functions alter the look of the generated image
- Supports text-to-speech audio output of the challenge text, for improved accessibility
- Ajax refresh

# CHAPTER 2

# **Requirements**

- <span id="page-8-0"></span>• Django 2.2+, Python3.6+
- A recent version of Pillow compiled with FreeType support
- Flite is required for text-to-speech (audio) output, but not mandatory

# CHAPTER 3

# Contents:

# <span id="page-10-1"></span><span id="page-10-0"></span>**3.1 Using django-simple-captcha**

# **3.1.1 Installation**

- 1. Install django-simple-captcha via [pip:](http://pypi.python.org/pypi/pip) pip install django-simple-captcha
- 2. Add captcha to the INSTALLED\_APPS in your settings.py
- 3. Run python manage.py migrate
- 4. Add an entry to your urls.py:

```
urlpatterns += [
    path('captcha/', include('captcha.urls')),
]
```
Note: Pillow requires that image libraries are installed on your system. On e.g. Debian or Ubuntu, you'd need these packages to compile and install Pillow:

apt-get -y install libz-dev libjpeg-dev libfreetype6-dev python-dev

# **3.1.2 Adding to a Form**

Using a CaptchaField is quite straight-forward:

#### **Define the Form**

To embed a CAPTCHA in your forms, simply add a CaptchaField to the form definition:

```
from django import forms
from captcha.fields import CaptchaField
class CaptchaTestForm(forms.Form):
   myfield = AnyOtherField()
    captcha = CaptchaField()
```
. . . or, in a ModelForm:

```
from django import forms
from captcha.fields import CaptchaField
class CaptchaTestModelForm(forms.ModelForm):
   captcha = Captchafield()class Meta:
       model = MyModel
```
#### **Validate the Form**

In your view, validate the form as usual. If the user didn't provide a valid response to the CAPTCHA challenge, the form will raise a ValidationError and display an error message to the user:

```
def some_view(request):
    if request.POST:
       form = CaptchaTestForm(request.POST)
        # Validate the form: the captcha field will automatically
        # check the input
        if form.is_valid():
           human = True
    else:
        form = CaptchaTestForm()
    return render(request, 'template.html', {'form': form})
```
#### **Passing arguments to the field**

CaptchaField takes a few optional arguements:

- output\_format will let you format the layout of the rendered field. Defaults to the value defined in : *[CAPTCHA\\_OUTPUT\\_FORMAT](#page-16-0)*.
- id prefix Optional prefix that will be added to the ID attribute in the generated fields and labels, to be used when e.g. several Captcha fields are being displayed on a same page. (added in version 0.4.4)
- generator Optional callable or module path to callable that will be used to generate the challenge and the response, e.g. generator='path.to.generator function' or generator=lambda: ('LOL', 'LOL'), see also *[Generators and modifiers](#page-18-0)*. Defaults to whatever is defined in settings. CAPTCHA\_CHALLENGE\_FUNCT.

#### **Example usage for ajax form**

An example CAPTCHA validation in AJAX:

```
from django.views.generic.edit import CreateView
from captcha.models import CaptchaStore
from captcha.helpers import captcha_image_url
from django.http import HttpResponse
import json
class AjaxExampleForm(CreateView):
   template_name = ''
   form_class = AjaxForm
   def form_invalid(self, form):
        if self.request.is_ajax():
            to_json_response = dict()
            to_json_response['status'] = 0
           to_json_response['form_errors'] = form.errors
            to_json_response['new_cptch_key'] = CaptchaStore.generate_key()
            to_json_response['new_cptch_image'] = captcha_image_url(to_json_response[
˓→'new_cptch_key'])
            return HttpResponse(json.dumps(to_json_response), content_type=
˓→'application/json')
   def form_valid(self, form):
        form.save()
        if self.request.is_ajax():
           to_json_response = dict()
           to_json_response['status'] = 1
            to_json_response['new_cptch_key'] = CaptchaStore.generate_key()
            to_json_response['new_cptch_image'] = captcha_image_url(to_json_response[
˓→'new_cptch_key'])
            return HttpResponse(json.dumps(to_json_response), content_type=
˓→'application/json')
```
And in javascript your must update the image and hidden input in form

#### **Example usage ajax refresh button**

# html:

```
<form action='.' method='POST'>
   {{ form }}
   <input type="submit" />
   <button class='js-captcha-refresh'></button>
</form>
```
# javascript:

```
$('.js-captcha-refresh').click(function(){
   $form = $(this).parents('form');
    $.getJSON($(this).data('url'), {}, function(json) {
        // This should update your captcha image src and captcha hidden input
    });
```
(continues on next page)

(continued from previous page)

```
return false;
});
```
#### **Example usage ajax refresh**

# javascript:

```
$('.captcha').click(function () {
    $.getJSON("/captcha/refresh/", function (result) {
        $('.captcha').attr('src', result['image_url']);
        $('#id_captcha_0').val(result['key'])
    });
});
```
# <span id="page-13-0"></span>**3.2 Advanced topics**

# **3.2.1 Configuration toggles**

The following configuration elements can be defined (in your settings.py)

# **CAPTCHA\_FONT\_PATH**

Full path and filename of a TrueType (TTF), OpenType, or pilfont font file used to render text.

Defaults to: fonts/Vera.ttf (included in the application, GPL font).

Note that your Pillow installation must support TTF and/or OpenFont if you want to use these kind of glyphs (most modern distributions of Pillow do.)

Note: as of version 0.4.6, CAPTCHA\_FONT\_PATH may be an iterable of font paths, in which case a font will be picked randomly from the list for each CAPTCHA.

## **CAPTCHA\_FONT\_SIZE**

Font-size in pixels of the rendered text.

Defaults to '22'.

## **CAPTCHA\_IMAGE\_SIZE**

Image size in pixels of generated captcha, specified as a tuple (width, height)

Defaults to *None* (automatically calculated)

## **CAPTCHA\_LETTER\_ROTATION**

A random rotation in this interval is applied to each letter in the challenge text.

Defaults to  $(-35, 35)$ .

New in version 0.1.6: set this to None to disable letter roation.

## **CAPTCHA\_BACKGROUND\_COLOR**

Background-color of the captcha. Can be expressed as html-style #rrggbb, rgb(red, green, blue), or common html names (e.g. "red").

Defaults to: '#ffffff'

# **CAPTCHA\_FOREGROUND\_COLOR**

Foreground-color of the captcha. Defaults to '#001100'

## **CAPTCHA\_CHALLENGE\_FUNCT**

String representing a python callable (i.e. a function) to use as challenge generator. See Generators below for a list of available generators and a guide on how to write your own. Defaults to: 'captcha.helpers.random\_char\_challenge'

## **CAPTCHA\_MATH\_CHALLENGE\_OPERATOR**

When using the math\_challenge, lets you choose the multiplication operator. Use lowercase 'x' for cross sign. Defaults to:  $' \star'$  (asterisk sign)

#### **CAPTCHA\_NOISE\_FUNCTIONS**

List of strings of python callables that take a Pillow DrawImage object and an Image image as input, modify the DrawImage, then return it.

Defaults to: ('captcha.helpers.noise arcs','captcha.helpers.noise dots',)

A null noise helper function useful when debugging issues is available at 'captcha.helpers.noise\_null'.

#### **CAPTCHA\_FILTER\_FUNCTIONS**

List of strings of python callables that take a PIL Image object as input, modify it and return it.

These are called right before the rendering, i.e. after the noise functions.

Defaults to: ('captcha.helpers.post\_smooth',)

# **CAPTCHA\_WORDS\_DICTIONARY**

Required for the word\_challenge challenge function only. Points a file containing a list of words, one per line. Defaults to: '/usr/share/dict/words'

## **CAPTCHA\_FLITE\_PATH**

Full path to the flite executable. When defined, will automatically add audio output to the captcha.

Defaults to: None (no audio output)

## **CAPTCHA\_SOX\_PATH**

Full path to the sox executable. If audio output is enabled via CAPTCHA\_FLITE\_PATH, the generated output audio file is identical across multiple generations (unlike CAPTCHA images which get different random noise each time they are rendered). User [appleorange1](https://github.com/appleorange1) has [shown](https://github.com/appleorange1/django-simple-captcha-cracker-poc) that this could be used to pre-generate a "rainbow-table" of all possible input strings and a hash of the generated output soundfile, thus rendering an attack on audio CAPTCHAs trivial.

If [sox](http://sox.sourceforge.net/) is installed and used via this settings, random brown noise is injected into the generated audio file, rendering attacks via a rainbow table impossible.

Defaults to: None (no audio output)

#### **CAPTCHA\_TIMEOUT**

Integer. Lifespan, in minutes, of the generated captcha.

Defaults to: 5

## **CAPTCHA\_LENGTH**

Sets the length, in chars, of the generated captcha. (for the 'captcha.helpers.random\_char\_challenge' challenge)

Defaults to: 4

#### **CAPTCHA\_DICTIONARY\_MIN\_LENGTH**

When using the word challenge challenge function, controls the minimum length of the words to be randomly picked from the dictionary file.

Defaults to: 0

## **CAPTCHA\_DICTIONARY\_MAX\_LENGTH**

When using the word\_challenge challenge function, controls the maximal length of the words to be randomly picked from the dictionary file.

Defaults to: 99

Note: it's perfectly safe to specify e.g. CAPTCHA\_DICTIONARY\_MIN\_LENGTH  $=$  CAPTCHA DICTIONARY MAX LENGTH  $=$  6 but it's considered an error to define CAPTCHA\_DICTIONARY\_MAX\_LENGTH to be smaller than CAPTCHA\_DICTIONARY\_MIN\_LENGTH.

# <span id="page-16-0"></span>**CAPTCHA\_OUTPUT\_FORMAT**

New in version 0.1.6

Specify your own output format for the generated markup, when e.g. you want to position the captcha image relative to the text field in your form.

Defaults to: None

(Used to default to:  $u'$  % (image)s % (hidden field)s % (text field)s')

Warning: This setting is deprecated in favor of template-based widget rendering (see the Rendering section below).

# **CAPTCHA\_TEST\_MODE**

New in version 0.3.6

When set to True, the string "PASSED" (any case) will be accepted as a valid response to any CAPTCHA. Use this for testing purposes. Warning: do NOT set this to True in production.

Defaults to: False

## **CAPTCHA\_GET\_FROM\_POOL**

By default, *django-simple-captcha* generates a new captcha when needed and stores it in the database. This occurs in a *HTTP GET request*, which may not be wished. This default behavior may also conflict with a load balanced infrastructure, where there is more than one database to read data from. If this setting is *True*, when a new captcha is needed, a random one will be just read from a pool of captchas saved previously in the database. In this case, the custom management command *captcha\_create\_pool* must be run regularly in intervals slightly shorter than *CAPTCHA\_TIMEOUT*. A good value for *CAPTCHA\_TIMEOUT* could be 1446 (24 hours and 6 minutes) when adding captchas to the pool every 24 hours, and setting *CAPTCHA\_GET\_FROM\_POOL\_TIMEOUT* (see below) to 5 minutes. This means that 6 minutes before the last captchas expires, new captchas will be created, and no captcha will be used whose expiration is less than 5 minutes. In this case, use a cronjob or similar to run *python manage.py captcha create pool* every 24 hours.

Defaults to: False

## **CAPTCHA\_GET\_FROM\_POOL\_TIMEOUT**

This is a timeout value in minutes used only if *CAPTCHA\_GET\_FROM\_POOL* (see above) is *True*. When picking up randomly from the pool, this setting will prevent to pick up a captcha that expires sooner than *CAPTCHA\_GET\_FROM\_POOL\_TIMEOUT*.

Defaults to: 5

# **3.2.2 Rendering**

CaptchaTextInput supports the widget rendering using template introduced in Django 1.11. To change the output HTML, change the template name to a custom template or modify get context method to provide further context. See <https://docs.djangoproject.com/en/dev/ref/forms/renderers/> for description of rendering API. Keep in mind that CaptchaTextInput is a subclass of MultiWidget which affects the context, see [https://docs.](https://docs.djangoproject.com/en/2.0/ref/forms/widgets/#multiwidget) [djangoproject.com/en/2.0/ref/forms/widgets/#multiwidget.](https://docs.djangoproject.com/en/2.0/ref/forms/widgets/#multiwidget)

For example, you would:

```
class CustomCaptchaTextInput(CaptchaTextInput):
    template_name = 'custom_field.html'
class CaptchaForm(forms.Form):
    captcha = CaptchaField(widget=CustomCaptchaTextInput)
```
And then have a custom\_field.html template:

```
{% load i18n %}
{% spaceless %}
<div class="form-group">
  <label class="control-label">{{ label }}</label>
  <div class="form-group">
    <div class="input-group mb-3">
      <div class="input-group-prepend">
        {% if audio %}
            <a title="{% trans "Play CAPTCHA as audio file" %}" href="{{ audio }}">
        {% endif %}
        <img src="{{ image }}" alt="captcha" class="captcha" />
      \langle div>
      {% include "django/forms/widgets/multiwidget.html" %}
    \langle div>
  \langlediv>
</div>
{% endspaceless %}
```
Note: For this to work, you MUST add django.forms to your INSTALLED\_APPS and set FORM\_RENDERER = 'django.forms.renderers.TemplatesSetting' to your settings.py. (See [here](https://docs.djangoproject.com/en/2.0/ref/forms/renderers/#django.forms.renderers.TemplatesSetting) for an explanation)

Warning: To provide backwards compatibility, the old style rendering has priority over the widget templates. If the CAPTCHA\_FIELD\_TEMPLATE or CAPTCHA\_OUTPUT\_FORMAT settings or field\_templates or output\_format parameter are set, the direct rendering gets higher priority. If widget templates are ignored, make sure you're using  $D$ jango  $\geq 1.11$  and disable these settings and parameters.

## **Old style rendering**

Warning: This rendering method is deprecated. Use Django  $\ge$  1.11 and widgets templates instead.

A CAPTCHA field is made up of three components:

- The actual image that the end user has to copy from
- A text field, that the user has to fill with the content of the image
- A hidden field, containing the database reference of the CAPTCHA (for verification).

These three elements are rendered individually, then assembled into a single bit of HTML.

As of version 0.4.7 you can control how the individual components are rendered, as well as how all components are assembled, by overriding four templates:

- captcha/image.html controls the rendering of the image (and optionnally audio) element
- captcha/text\_field.html controls the rendering of the text field
- captcha/hidden\_field.html controls the rendering of the hidden input
- captcha/field.html controls the assembling of the previous three elements

These templates can be overriden in your own templates folder, or you can change the actual template names by settings CAPTCHA\_IMAGE\_TEMPLATE, CAPTCHA\_TEXT\_FIELD\_TEMPLATE, CAPTCHA\_HIDDEN\_FIELD\_TEMPLATE and CAPTCHA\_FIELD\_TEMPLATE, respectively.

#### **Context**

The following context variables are passed to the three "individual" templates:

- image: The URL of the rendered CAPTCHA image
- name: name of the field (i.e. the name of your form field)
- key: the hashed value (identifier) of this CAPTCHA: this is stored and passed in the hidden input
- id: the HTML id attribute to be used

The captcha/field.html template receives the following context:

- image: the rendered (HTML) image and optionnaly audio elements
- hidden\_field: the rendered hidden input
- text\_field: the rendered text input

Note: these elements have been marked as safe, you can render them straight into your template.

# <span id="page-18-0"></span>**3.2.3 Generators and modifiers**

#### **Random chars**

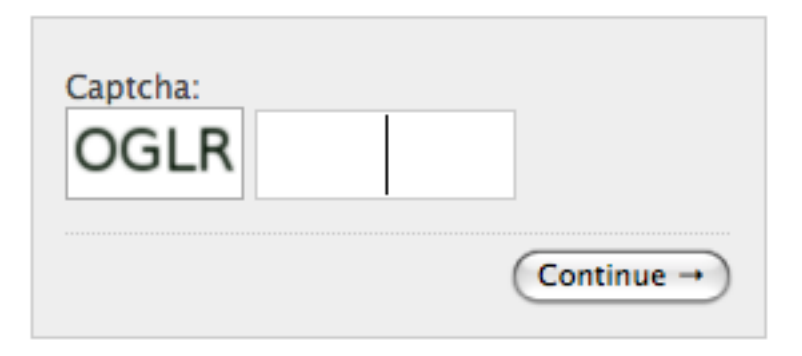

Classic captcha that picks four random chars. This is case insensitive.

CAPTCHA\_CHALLENGE\_FUNCT = 'captcha.helpers.random\_char\_challenge'

#### **Simple Math**

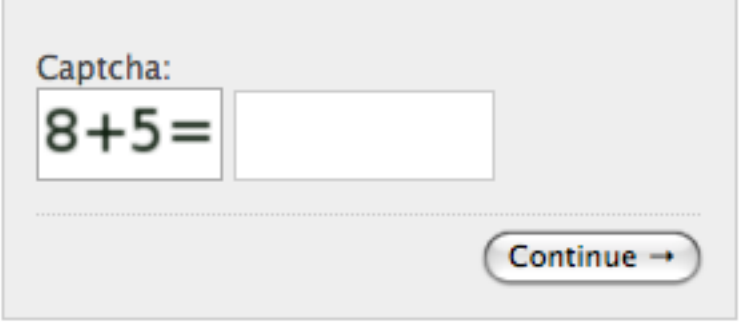

Another classic, that challenges the user to resolve a simple math challenge by randomly picking two numbers between one and nine, and a random operator among plus, minus, times.

CAPTCHA\_CHALLENGE\_FUNCT = 'captcha.helpers.math\_challenge'

#### **Dictionary Word**

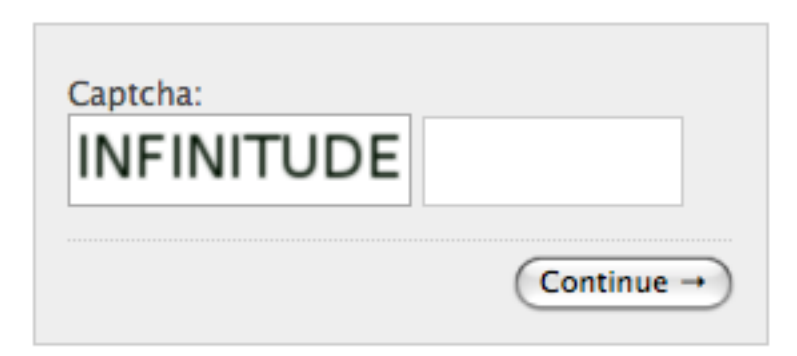

Picks a random word from a dictionary file. Note, you must define CAPTCHA\_WORDS\_DICTIONARY in your configuration to use this generator.

CAPTCHA\_CHALLENGE\_FUNCT = 'captcha.helpers.word\_challenge'

#### **Roll your own**

To have your own challenge generator, simply point CAPTCHA\_CHALLENGE\_FUNCT to a function that returns a tuple of strings: the first one (the challenge) will be rendered in the captcha, the second is the valid response to the challenge, e.g. ('5+10=', '15'), ('AAAA', 'aaaa')

This sample generator that returns six random digits:

```
import random
def random_digit_challenge():
   ret = u'for i in range(6):
       ret += str(random.randint(0,9))
   return ret, ret
```
# <span id="page-20-0"></span>**3.3 Version History**

# **3.3.1 Version 0.5.13**

- Fix DeprecationWarnings on Django 3 related to unicode (#173, thanks @jannh)
- Applied black to the codebase and ignored W503
- tox: remove superfluous basepython statement (#172, thanks @devkral)
- i18n: add Persian (fa) language translation files (#190, thanks @mavenium)
- Test Django 2.2, 3.0 and 3.1 on Python 3.6, 3.7 and 3.8 (#171, thanks @devkral)
- Fix deprecation warnings on Django 3.1 (#186, thanks @ jannh and @TheBuky)
- Travis fixes and test on ppc64le arch (#192 and #191, thanks @kishorkunal-raj)

# **3.3.2 Version 0.5.12**

- Doc: Update url include line for Django  $(\text{\#}164, \text{thanks} \ @$ jpic)
- Doc: Fixed a typo (#162, thanks @RubenGarcia)
- Initial fixes and test against Django 3.0 (#166, #165. Thanks @devkral)
- Don't open dictionnary file in binary mode (#167, thanks @grasshoppermouse)

# **3.3.3 Version 0.5.11**

• Fix: CAPTCHA\_TEST\_MODE was broken. (#163, thanks @ohlr for reporting)

# **3.3.4 Version 0.5.10**

- Test against Django 2.2a1
- Docs: Grammar correction (#160, thanks @DanAtShenTech)
- Fix: Add '+' to text replacement for audio support (#157, thanks @geirkairam)
- I18N: Added Swedish translation (#155, thanks @stefannorman)
- Docs: Provide an example of custom field template (#158, thanks @TheBuky)

# **3.3.5 Version 0.5.9**

• Add missing Jinja2 templates in the pypi packages.

# **3.3.6 Version 0.5.8**

- Add support for Jinja2 templates (Issue #145, PR #146, thanks @ziima)
- Cleanup, drop dependency on South (#141, #142 thanks @ziima)

# **3.3.7 Version 0.5.7**

- Use templates for rendering of widgets (Issue #128, #134, PR #133, #139, thanks @ziima)
- Always defined audio context variable (PR #132, thanks @ziima)
- Test against Django 2.1a
- Updated AJAX update docs (PR #140, thanks @CNmanyue)
- Fixed a typo in a variable name (PR #130, thanks @galeo)

# **3.3.8 Version 0.5.6**

- Updated render method to adapt for Django 2.1 (PR #120, thanks @skozan)
- Improved compatibility with Django 2.0, tests against Django 2.0a1 (PR #121, thanks @Kondou-ger)
- Dropped support for PIL (use Pillow instead)
- Updated documentation (Fixes #122, thanks @claudep)
- Test against Django 2.0b1
- Return a Ranged Response when returning WAV audio to support Safari (Fixes #123, thanks @po5i)
- Optionally inject brown noise into the generated WAV audio file, to avoid rainbow-table attacks (Fixes #124, thanks @appleorange1)
- Test against Django 2.0

# **3.3.9 Version 0.5.5**

• I messed the 0.5.4 release, re-releasing as 0.5.5

# **3.3.10 Version 0.5.4**

- Removed a couple gremlins (PR #113, thanks @Pawamoy)
- Added autocapitalize="off", autocorrect="off" and spellcheck="false" to the genreated field (PR #116, thanks @rdonnelly)
- Test against Django 1.11
- Drop support of Django 1.7 ("it'll probably still work")

# **3.3.11 Version 0.5.3**

- Ability to pass a per-field challenge generator function (Fixes #109)
- Added a feature to get captchas from a data pool of pre-created captchas (PR #110, thanks @skozan)
- Cleanup to remove old code handling timezones for no longer supported Django versions
- Fix for "Size must be a tuple" issue with Pillow 3.4.0 (Fixes #111)

# **3.3.12 Version 0.5.2**

- Use any mutliplication uperator instead of "\*". (Fixes #77 via PR #104, thanks @honsdomi and @isergey)
- Test against Django 1.10

# **3.3.13 Version 0.5.1**

- Fine tuning MANIFEST.in
- Prevent testproject from installing into site-packages

# **3.3.14 Version 0.5.0**

• Adds missing includes in MANIFEST.in

# **3.3.15 Version 0.4.7**

- Supported Django versions are now 1.7, 1.8 and 1.9
- Trying to fix the TravisCI build errors
- Use Django templates to render the individual fields, as well as the assembled Captcha Field (Issue #31)

# **3.3.16 Version 0.4.6**

- Fixes an UnicodeDecodeError which was apparently only triggered during testing on TravisCI (I hope)
- Support for Django 2.0 urlpatterns syntax (PR #82, Thanks @R3v1L)
- settings.CAPTCHA\_FONT\_PATH may be a list, in which case a font is picked randomly (Issue #51 fixed in PR #88, Thanks @inflrscns)

# **3.3.17 Version 0.4.5**

- Test with tox
- Test against Django 1.8 final
- Added ability to force a fixed image size (PR #76, Thanks @superqwer)

# **3.3.18 Version 0.4.4**

• Added id\_prefix argument (fixes issue #37)

# **3.3.19 Version 0.4.3**

- Add null noise helper (Thanks @xrmx)
- Test against Diango 1.7b4
- Added Spanish translations (Thanks @dragosdobrota)
- Massive cleanup (pep8, translations)
- Support for transparent background color. (Thanks @curaloucura)
- Support both Django 1.7 migrations and South migrations. Please note, you *must* add the following to your settings, if you are using South migrations and Django 1.6 or lower.
- Make sure autocomplete="off" is only applied to the text input, not the hidden input (Issue #68, thanks @narrowfail)
- Fixed some grammar in the documentation. (Thanks @rikrian)
- Return an HTTP 410 GONE error code for expired captcha images, to avoid crawlers from trying to reindex them (PR #70, thanks @joshuajonah)
- Fixed title markup in documentation (#74, thanks @pavlov99)
- Test against Diango 1.7.1

## **3.3.20 Version 0.4.2**

- Added autocomplete="off" to the input (Issue #57, thanks @Vincent-Vega)
- Fixed the format (msgfmt -c) of most PO and MO files distributed with the project
- Added Bulgarian translations. (Thanks @vstoykov)
- Added Japanese translations. (Thanks, Keisuke URAGO)
- Added Ukrainian translations. (Thanks, @FuriousCoder)
- Added support for Python 3.2. (Thanks, @amrhassan)

# **3.3.21 Version 0.4.1**

- Dropped support for Django 1.3
- Fixed support of newer versions of Pillow (2.1 and above. Pillow 2.2.2 is now required) Thanks @viaregio (Issue #50)

## **3.3.22 Version 0.4.0**

- Perfom some tests at package installation, to check whether PIL or Pillow are already installed. (Issue #46)
- Added Slovak translations. (Thanks @ciklysta)

## **3.3.23 Version 0.3.9**

- Run most tests both with a regular Form and a ModelForm, to avoid regressions such as Issue #40
- Handle the special case where CaptchaFields are instantiated with required=False (Issue #42, thanks @DrMeers)
- Fixed a misspelled setting, we now support both spellings, but the docs suggest the correct one (Issue #36, thanks @sayadn)
- Added Django 1.6b to testrunner and adapted the test cases to support Django 1.6's new test discovery
- Added German translations. (Thanks @digi604)
- Frozen the version of Pillow to 2.0.0, as 2.1.0 seems to be truncating the output image Issue #44, Thanks @andruby
- Added Polish translations. (Thanks @stilzdev)

## **3.3.24 Version 0.3.8**

• Fixed a critical bug (Issue #40) that would generate two captcha objects, and the test would always fail. Thanks @pengqi for the heads-up.

## **3.3.25 Version 0.3.7**

- Improved Django 1.5 and Django HEAD (1.6) compatibility (thanks @uruz)
- Python3 compatibility (requires six and Pillow  $\ge$  2.0)
- Added zh CN localization (thanks @mingchen)
- Make sure the generated challenge is a string type (the math challenge was probably broken Issue #33, thanks @YDS19872712)
- Massive cleanup and refactoring (Issue #38, thanks @tepez)
- Test refactoring to test a couple generators that weren't tested by default

# **3.3.26 Version 0.3.6**

- Django 1.5 compatibility (only affects tests)
- Italian localization (thanks @arjunadeltoso)
- Russian localization (thanks @mikek)
- Fixed issue #17 Append content-length to response (thanks @shchemelevev)
- Merged PR #19 AJAX refresh of captcha (thanks @artofhuman)
- Merged PR #22 Use op.popen instead of subprocess.call to generate the audio CAPTCHA (thanks @beda42)
- Fixed issue #10 uniformize spelling of "CAPTCHA" (thanks @mikek)
- Fixed issue #12 Raise error when try to initialize CaptchaTextInput alone and/or when try to initialize CaptchaField with widget keyword argument (thanks @vstoykov)
- Merged PR #15 Allow a 'test mode' where the string 'PASSED' always validates the CAPTCHA (thanks @beda42)
- Dutch translation (thanks @leonderijke)
- Turkish translation (thanks @gkmngrgn)

## **3.3.27 Version 0.3.5**

• Fixes issue #4: Fixes id for label malfunction with prefixed forms (thanks @lolek09)

## **3.3.28 Version 0.3.4**

• Fixes issue #3: regression on Django 1.4 when USE\_TZ is False

# **3.3.29 Version 0.3.3**

- Django 1.4 Time zones compatibility
- PEP 8 love

# **3.3.30 Version 0.3.2**

- Added a test project to run tests
- Added South migrations